Christie Reider, Trainer **M a r c h 2 0 2 4**

Information shared throughout this presentation is the property of Aeries Software. Information or images may not be reproduced, duplicated, or shared without the prior written consent of Aeries Software.

## **Q** AERIESCON

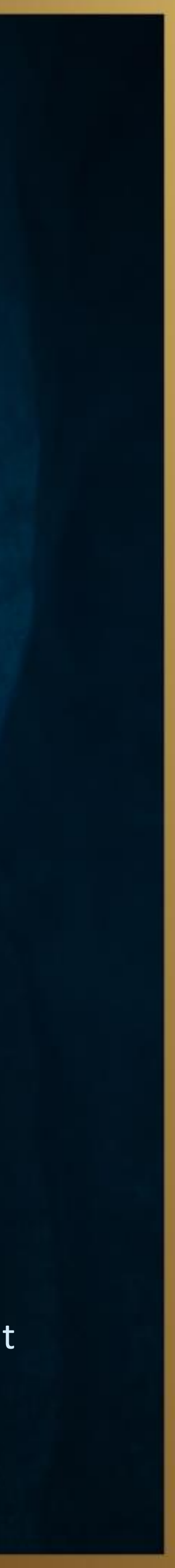

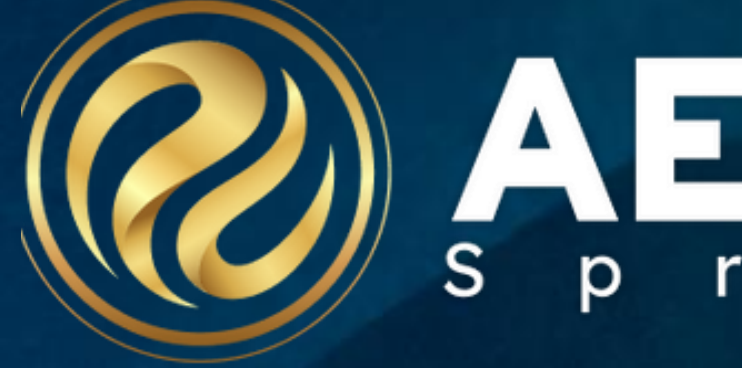

# Student Groups

Session # 550

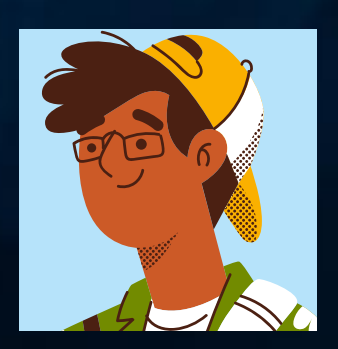

### Topics we will be covering:

• Student groups and how to use them

### • Creating static groups and adding students

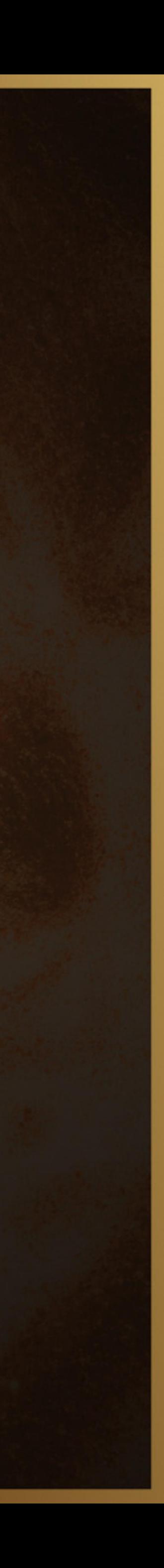

• Creating dynamic groups

### •About Student Groups:

- Student group permissions in Aeries Documentation
- Admin and users have access to create groups
	- school information
- District will see all schools and district totals

Each school will only see their students and their

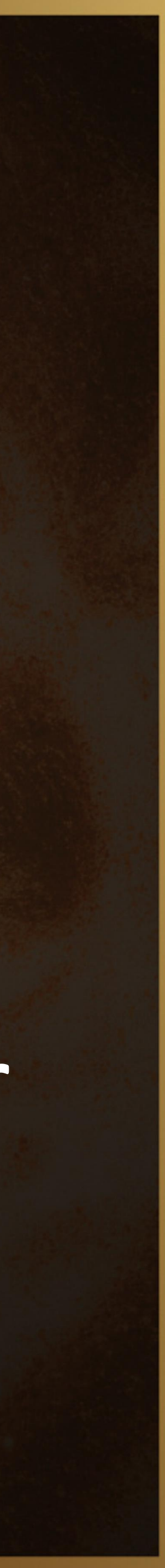

### Student Groups and How you can use them:

5 ways • Use this group • View all Reports • View all Forms • Magnifying Glass Search • Attendance Management

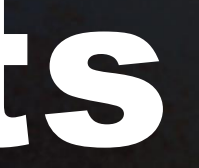

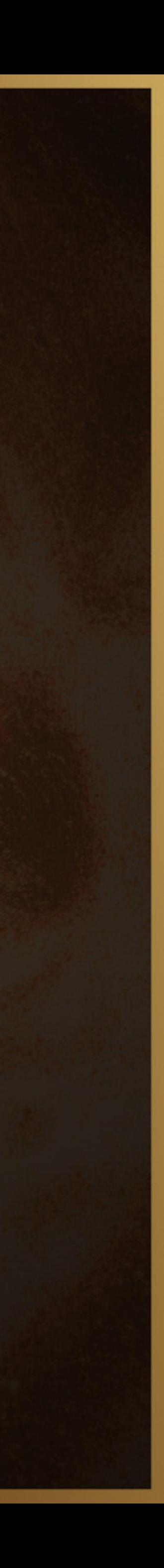

### Questions????

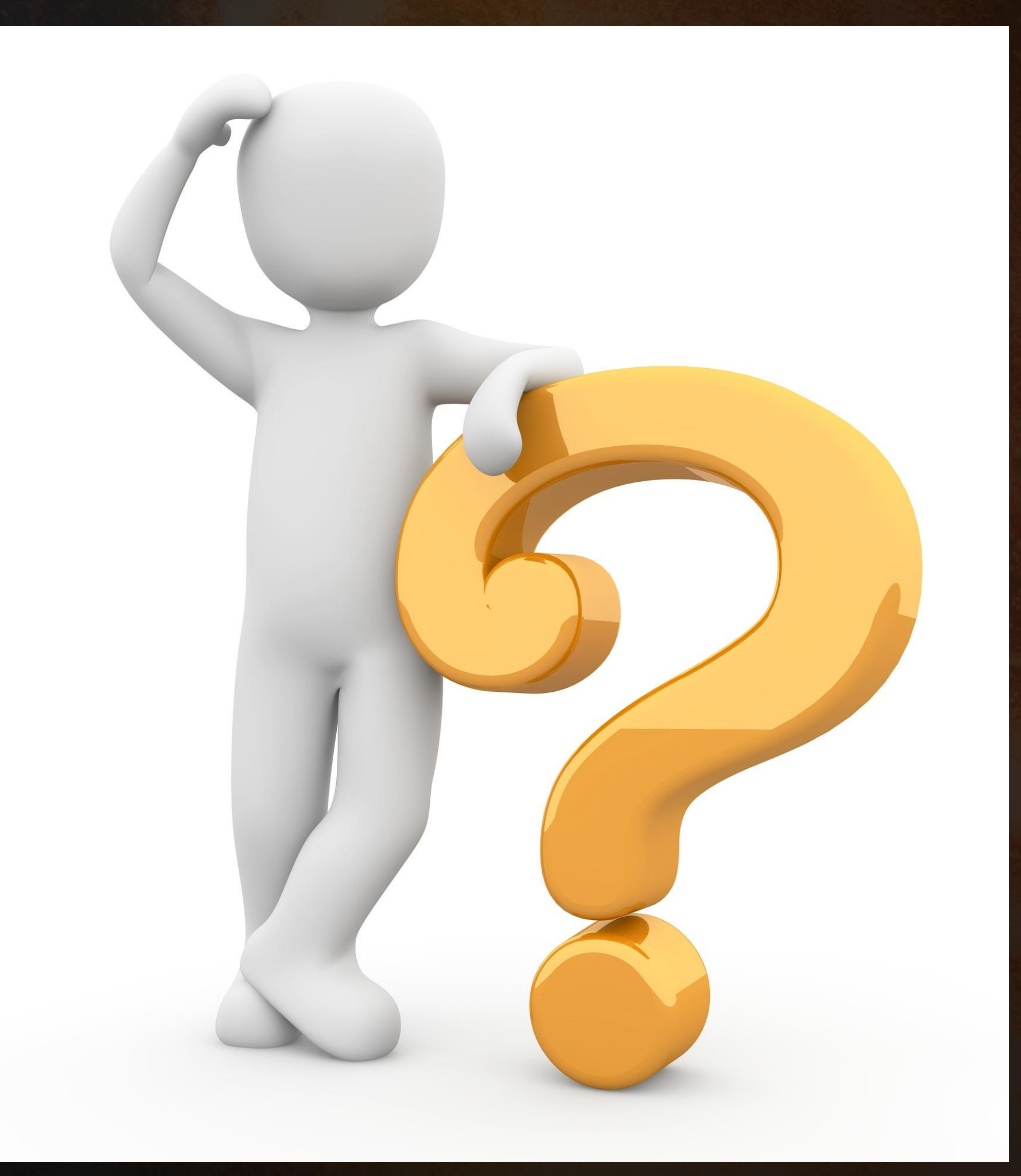

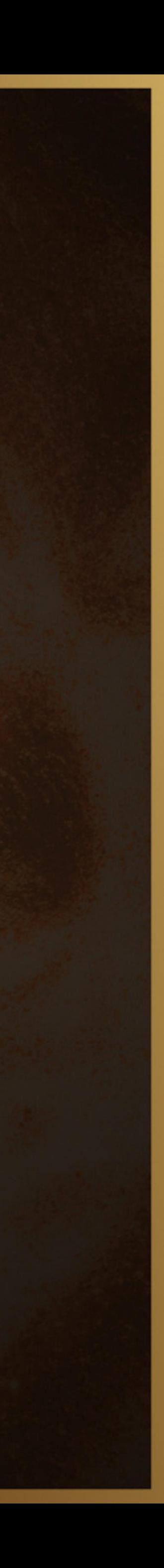

### Creating Static Student Groups and adding Students:

5 ways to add students: • Search by Student • Search by counselor • Search by Class • Query • Load ID numbers from EXCEL

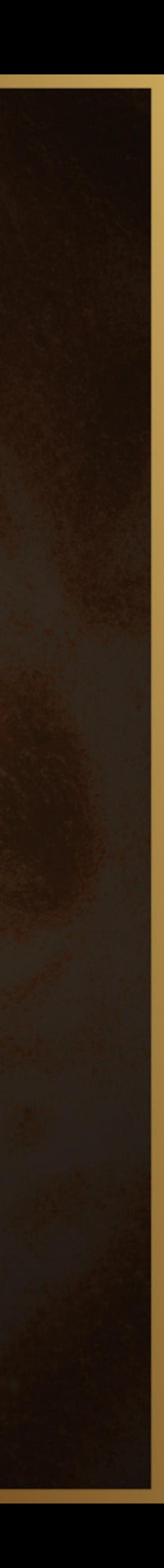

### Creating Student Groups

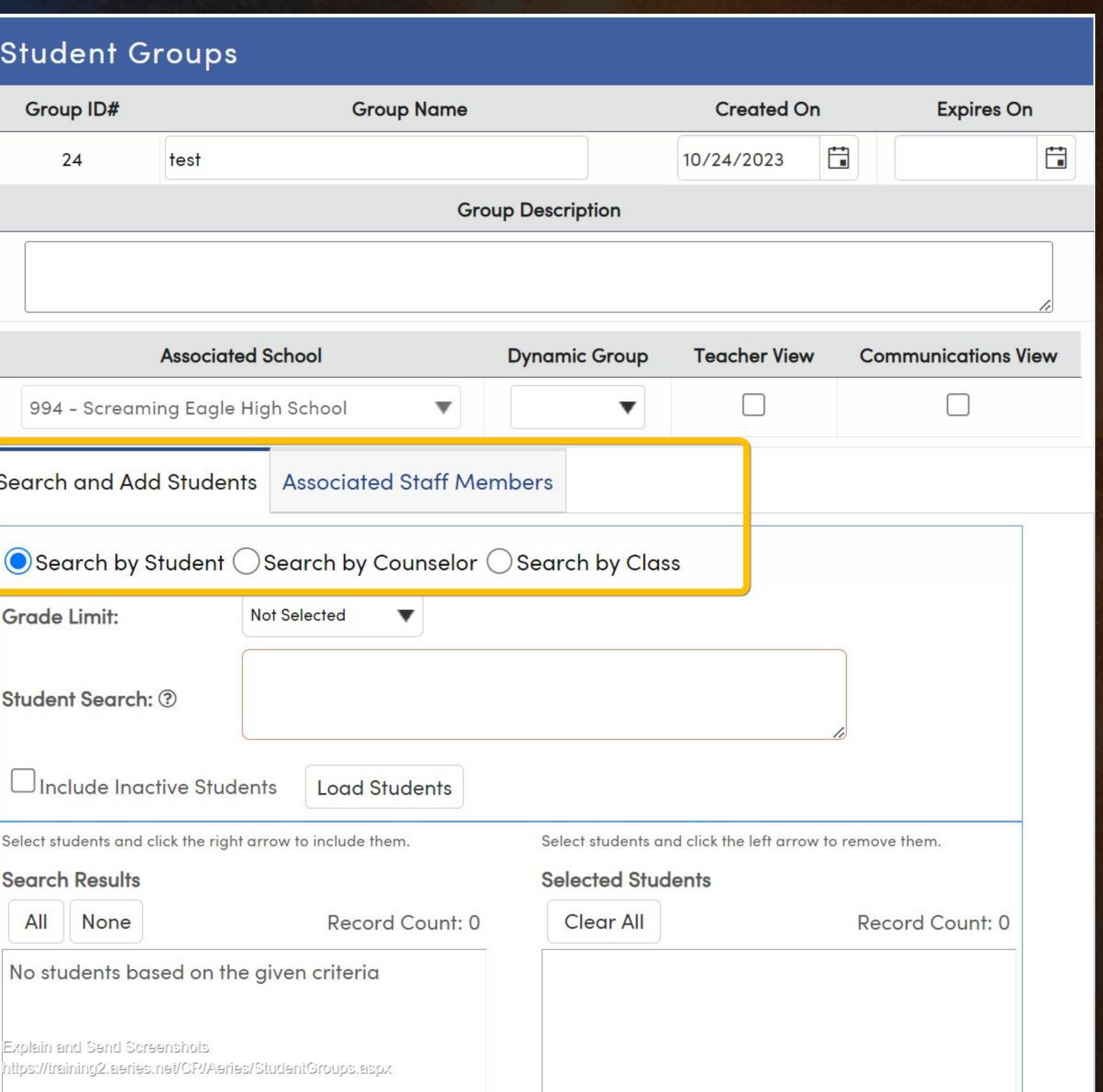

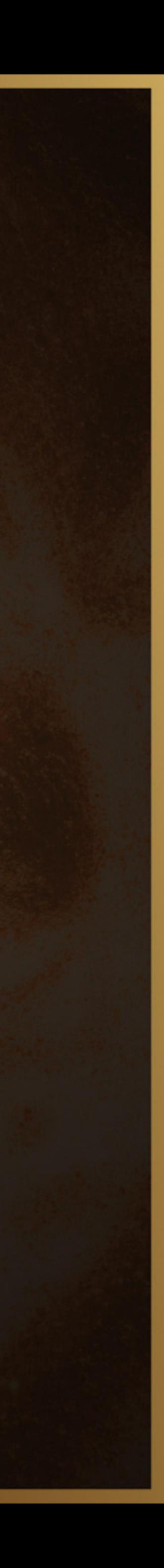

### Questions????

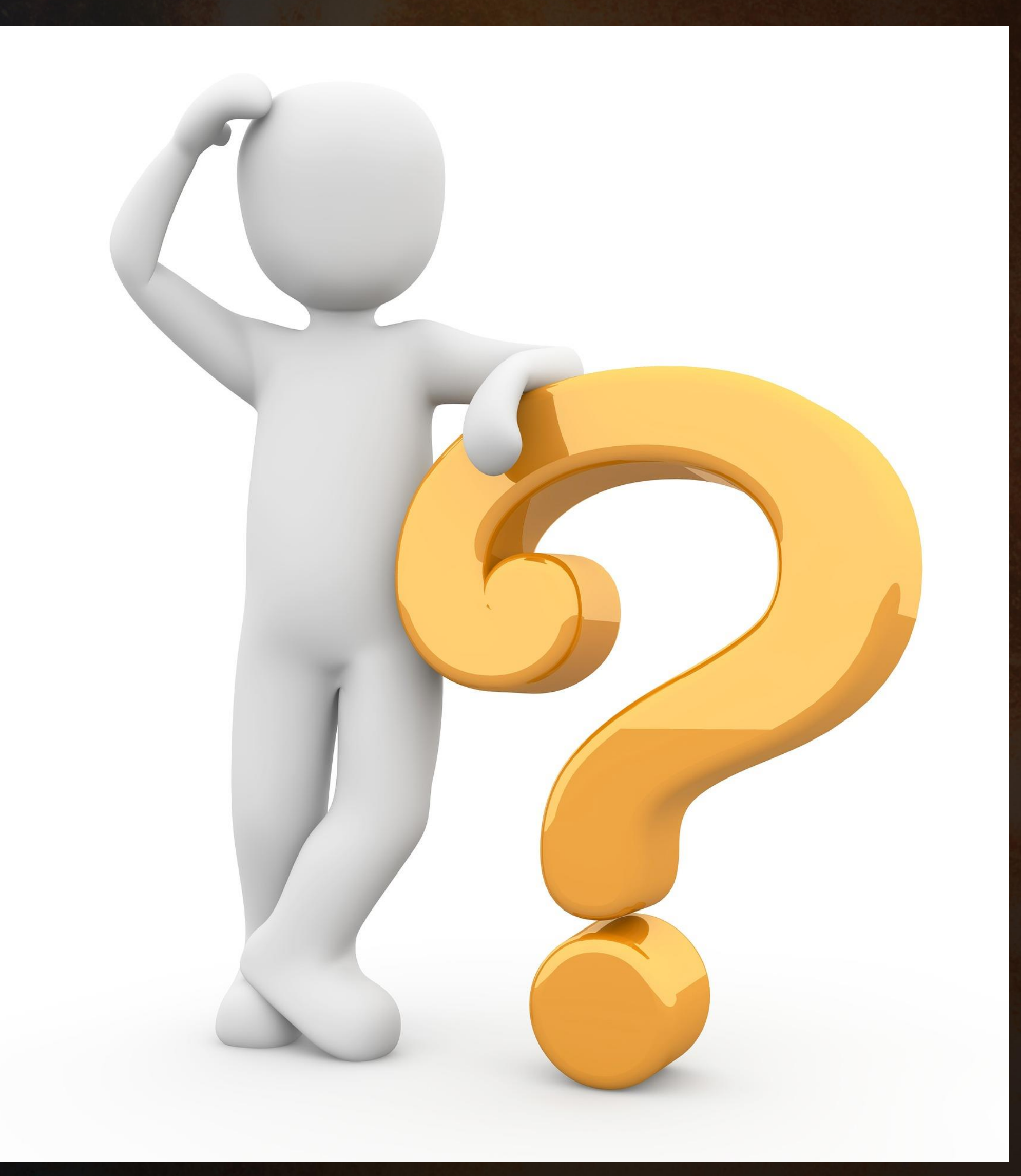

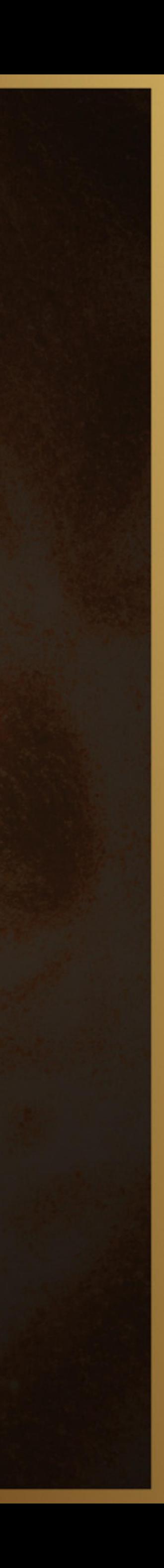

### Creating Dynamic Student Groups

## • STU table • Analytics AA and LCAP

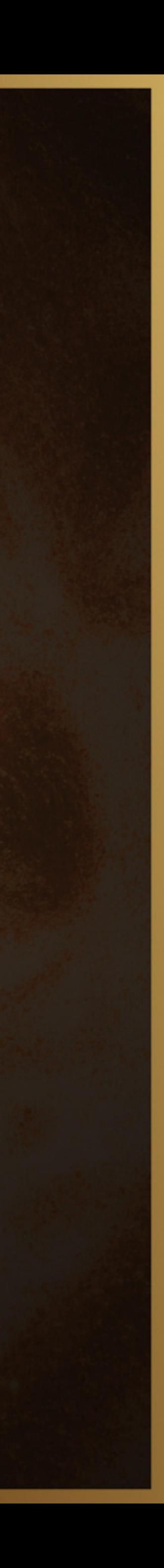

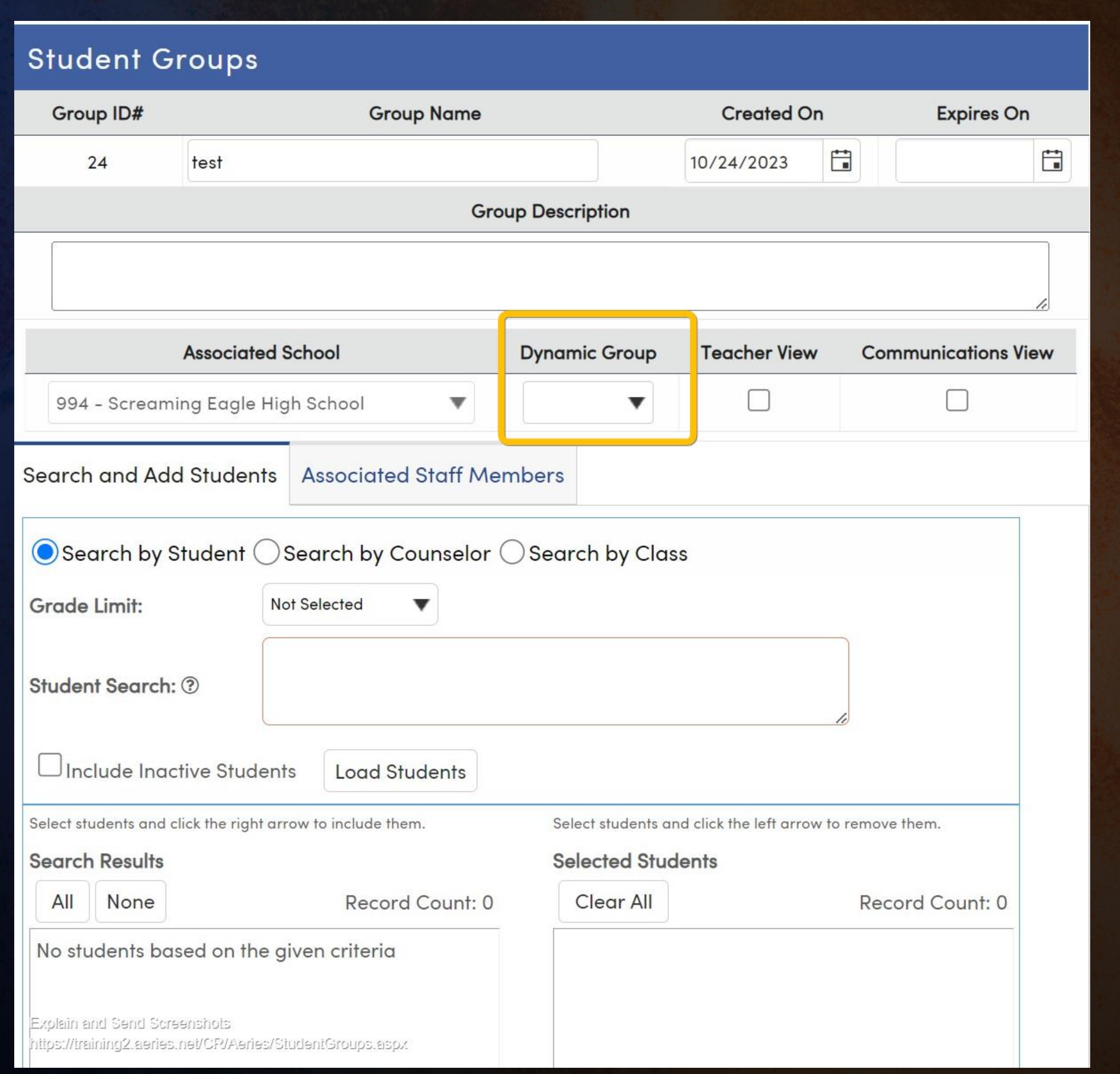

### Creating Student Groups

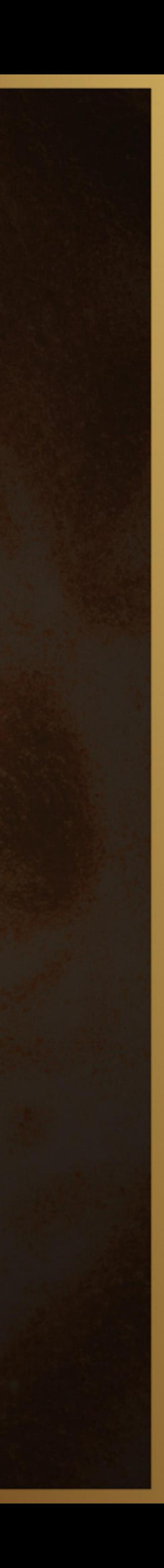

### Questions????

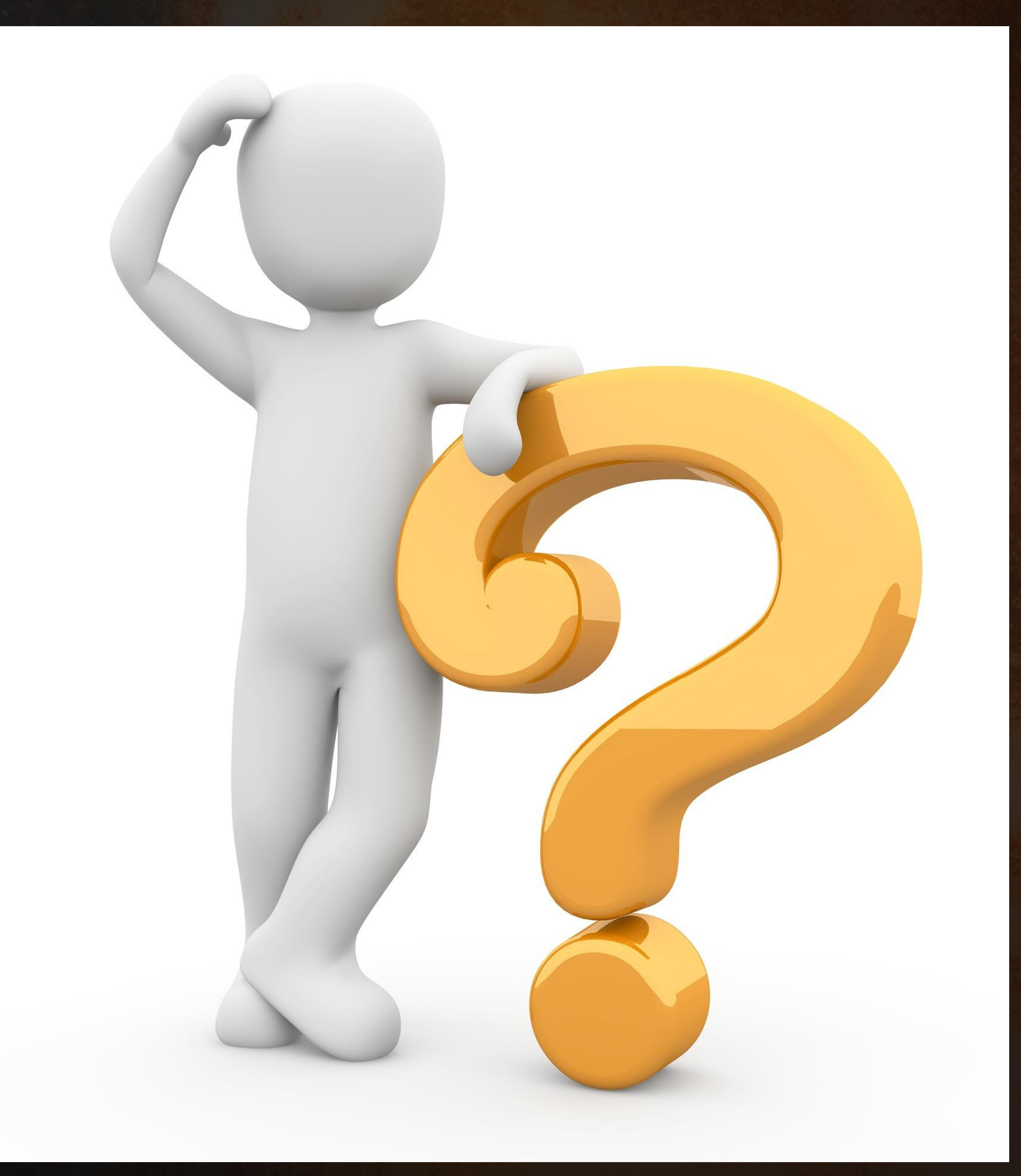

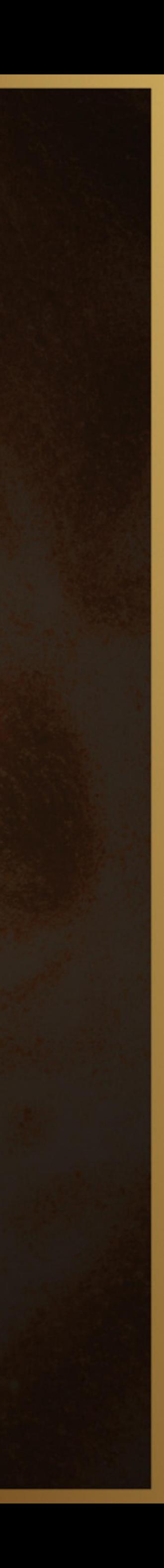

# THANK YOU!

Please take a moment to complete our session survey.

**http://surveys.aeries.com/s3/AeriesCon-Session-Feedback-Survey-Spring-2024**

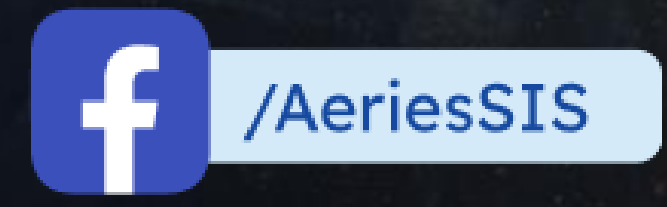

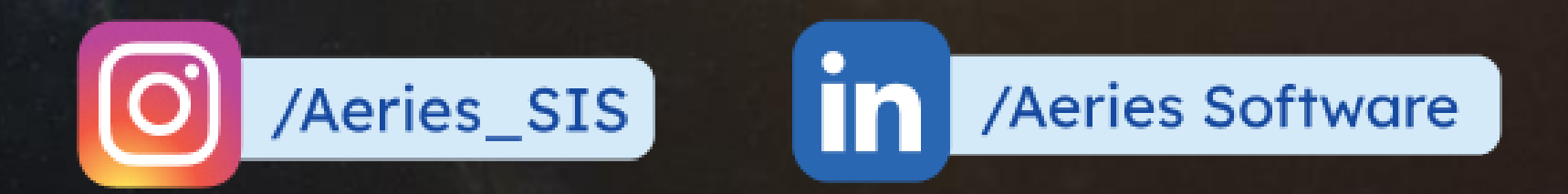

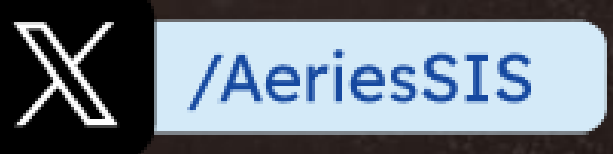

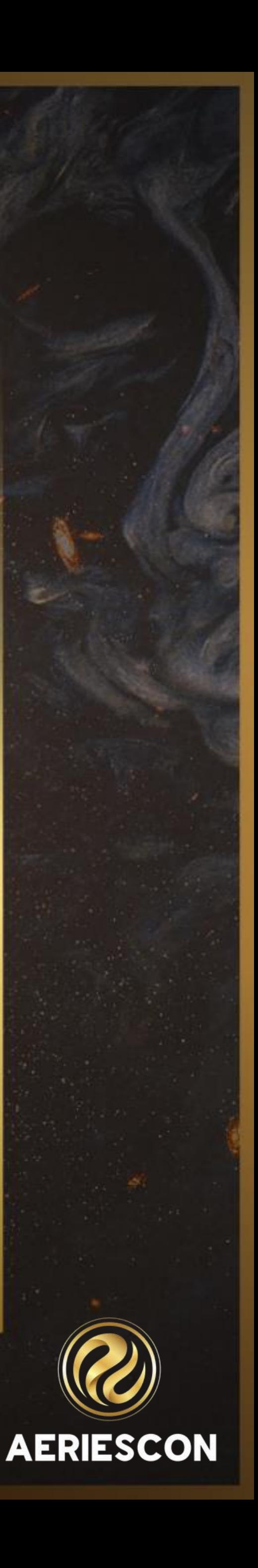

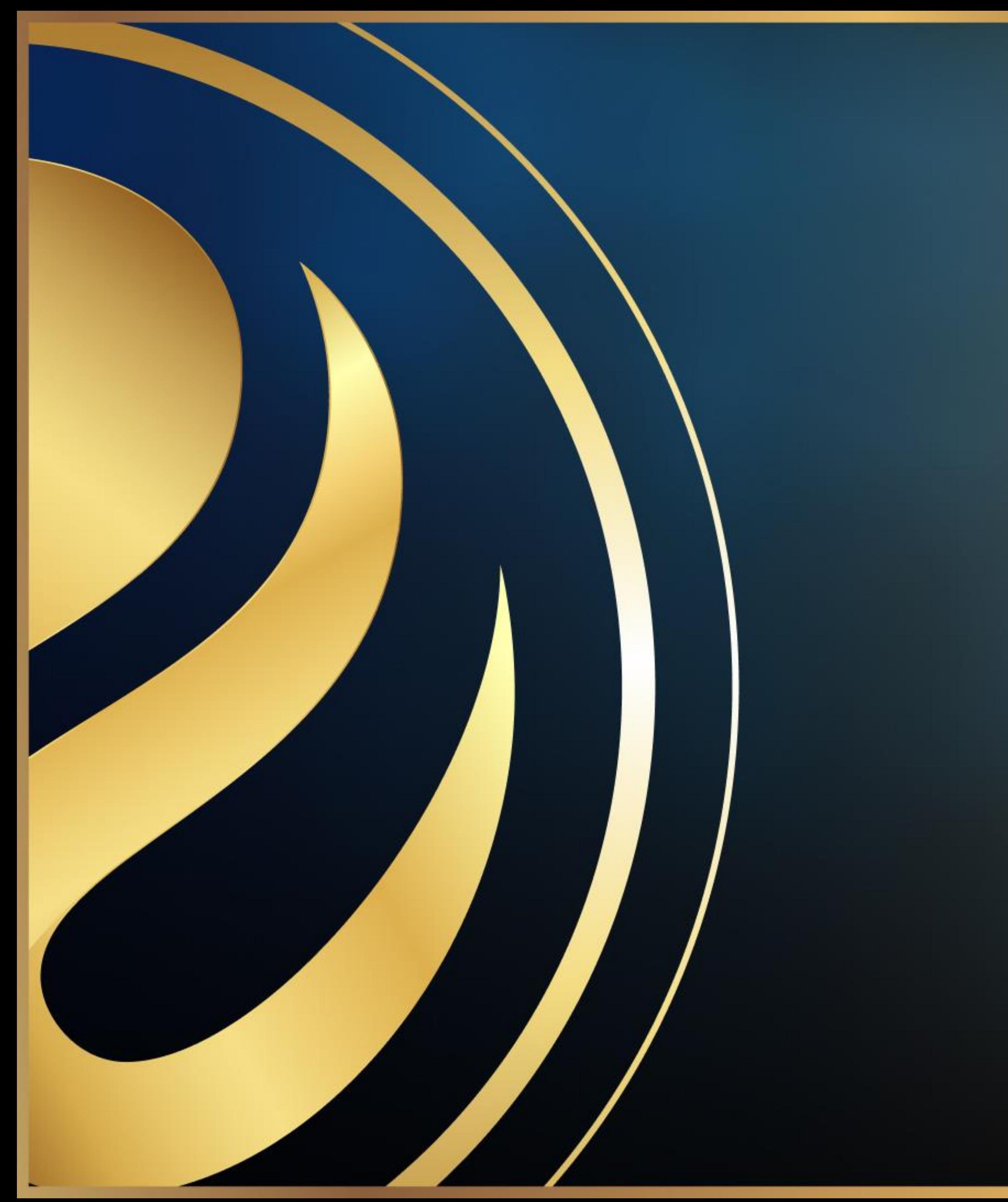

# Share your Feedback:

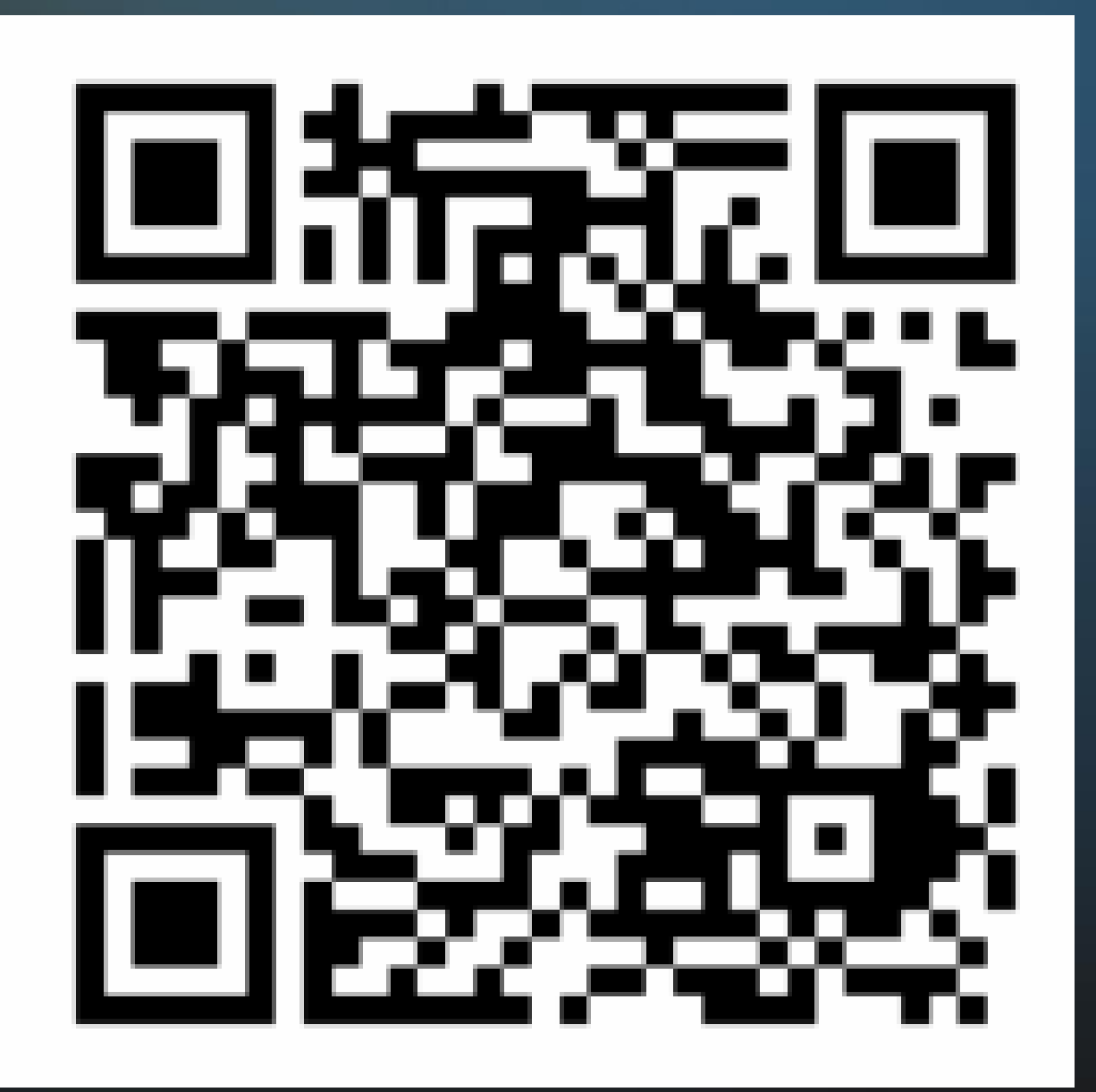

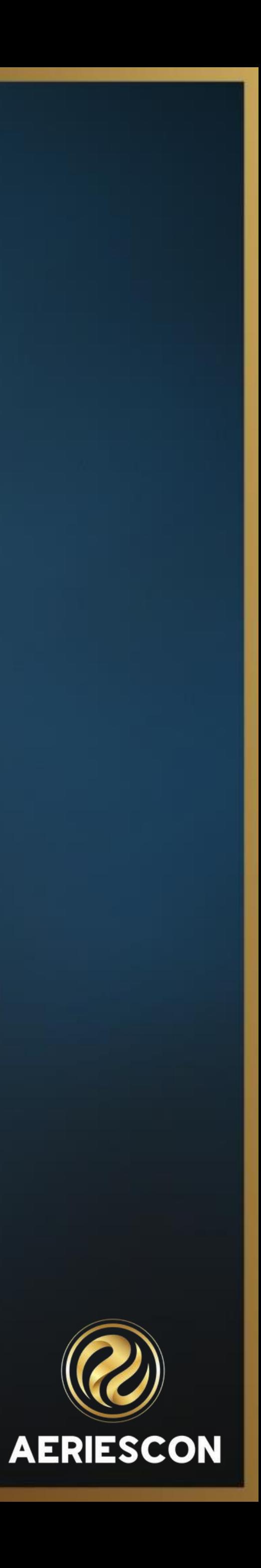